# one touch | 4030D

# Руководство пользователя

Дополнительную информацию об использовании телефона вы найдете в полном руководстве пользователя, которое можно скачать на сайте: www.alcatelonetouch.com. Злесь вы также можете задать интересующие вас вопросы в разделе FAQ, обновлять программное обеспечение и т.д.

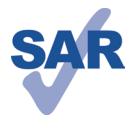

www.sar-tick.com

Ланный продукт отвечает COOTBETCTBVKNIIMM ограничениям значений SAR 2.0 Вт/кг. Прелельную величину SAR вы можете найти на стр.32 ланного руковолства.

Для обеспечения требований защиты радиочастотного излучения. используйте рекомендованные аксессуары, такие как чехол,  $\overline{M}$ держите устройство на расстоянии 1.5 см от вашего тела. В режиме ожидания данное **УСТРОЙСТВО** также является источником радиоизлучения.

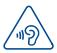

## ЗАШИТА ВАШЕГО СЛУХА

Для предотвращения возможного повреждения слуха не следует слушать на большой громкости в течение длительного времени. Будьте осторожны при поднесении устройства к уху при включенной громкой связи.

# **ALCATELONETOUCH.**

## Русский - CJB26N2ALBBC

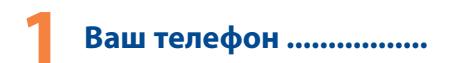

#### $1.1$ Клавиши и разъемы

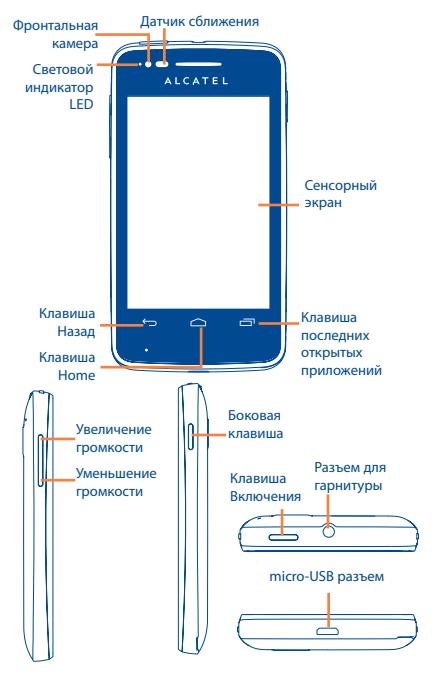

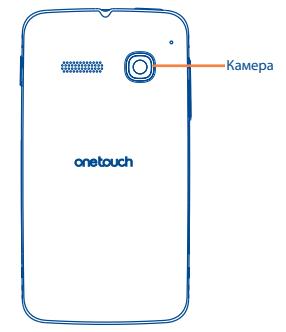

#### **Клавиша последних открытых приложений**

• Откройте список миниатюр приложений, с которыми вы работали недавно. Нажмите на миниатюру, чтобы открыть приложение. Скользите вправо или влево, чтобы удалить миниатюру из списка.

## **Клавиша Home**

• Если вы находитесь на экране приложения или каком-либо другом экране, нажмите чтобы вернуться на Главный экран.

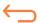

## **Клавиша Назад**

• Нажмите, чтобы вернуться на предыдущий экран или закрыть диалоговое окно, меню, панель уведомлений и т.д.

#### **Клавиша Включения**

- • Короткое нажатие: Заблокировать экран / Включить подсветку экрана.
- • Нажмите и удерживайте: Открыть всплывающее меню для выбора звукового профиля / Режима В самолете / Отключения питания Включение.
- • Нажмите и удерживайте клавишу **Включения** и **Уменьшение громкости**, чтобы сделать снимок экрана.
- • Нажмите и удерживайте клавишу **Включения** и **Увеличение громкости**, чтобы сбросить настройки.

#### **Клавиши громкости**

- • Во время вызова, регулировка громкости динамика.
- • При воспроизведении музыки, видео и т.д. регулировка уровня громкости.
- В обычном режиме, настройка громкости звонка.
- Отключить звук входящего вызова.

## **Боковая клавиша**

- Короткое нажатие: сделать фото в режиме Камера.
- • Нажмите и удерживайте: включение Камеры.

## **1.2 Перед началом работы**

## **1.2.1 Подготовка к работе**

## **Снятие или установка задней панели телефона**

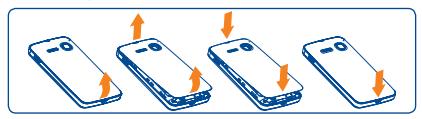

## **Установка или извлечение SIM-карты**

Для осуществления вызовов вам необходимо вставить SIMкарту в телефон. Перед установкой или извлечением SIM-карты необходимо выключить телефон и извлечь аккумулятор.

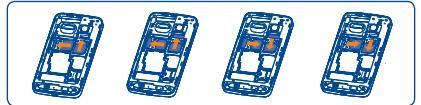

Поместите SIM-карту в слот для SIM контактами вниз. Убедитесь, что карта вставлена правильно. Чтобы извлечь карту, слегка нажмите на нее и вытащите из слота.

**Установка или извлечение аккумулятора**

Пожалуйста, перед извлечением аккумулятора, выключите ваш телефон.

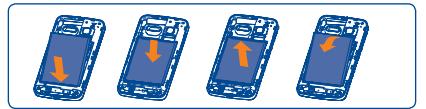

- • Вставьте и защелкните аккумулятор, затем установите заднюю панель телефона.
- • Снимите заднюю панель телефона и извлеките аккумулятор.

**Установка и извлечение карты microSD**

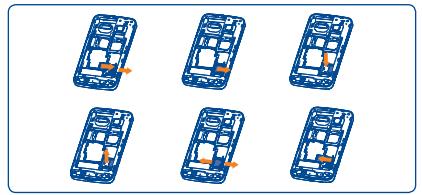

Вставьте карту microSD в слот контактами вниз до ее блокировки. Для извлечения карты памяти, аккуратно потяните ее до разблокировки.

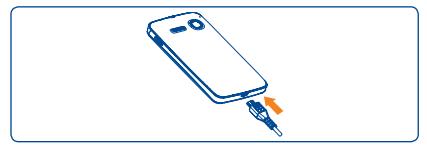

Подключите зарядное устройство к телефону, и загорится световой индикатор LED.

Для уменьшения энергопотребления после полного заряда аккумулятора отключите телефон от зарядного устройства; отключите Wi-Fi, GPS, Bluetooth и приложения, работающие в фоновом режиме и не использующиеся; уменьшите длительность подсветки и т.д.

## **1.2.2 Включение телефона**

Удерживайте клавишу **Включение**, пока телефон не включится. Прежде чем загорится экран, может пройти несколько секунд. **Первичная настройка вашего телефона**

При первом включении телефона, вам необходимо настроить следующие параметры: язык, дату и время, Google аккаунт, Google местоположение и т.д.

## **1.2.3 Выключение телефона**

Удерживайте клавишу **Включение**, пока на главном экране не появятся параметры телефона. Выберите пункт **Отключить питание.**

## **1.3 Главный экран**

Вы можете перенести любимые или часто используемые пункты меню (приложения, ярлыки, папки и виджеты) на Главный экран для быстрого доступа к ним. Нажмите клавишу **Home** для возврата на Главный экран.

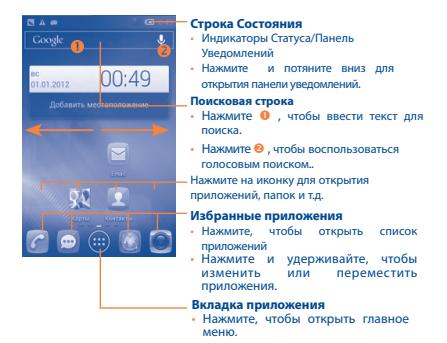

Главный экран является расширенным для обеспечения большего пространства для добавления приложений, ярлыков и т.д. Перемещайтесь влево и вправо по Главному экрану для его полного просмотра.

## **1.3.1 Использование сенсорного экрана**

## **Прикосновение**

Для доступа к приложению нажмите на него.

## **Нажатие и удержание**

Нажмите на Главный экран и удерживайте для доступа к настройкам обоев.

#### **Перемещение**

Прикоснитесь к объекту, чтобы перетащить его на другое место.

#### **Скольжение**

Скользите по экрану вверх и вниз для прокрутки приложений, изображений, веб-страниц…

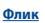

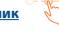

То же, что и скольжение, только с большей скоростью.

## Сжатие/Увеличение

Расположите ваши пальны одной руки на экране телефона и развелите или соелините их вместе лля изменения масштаба элементов экрана.

#### Изменение ориентации экрана

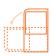

Для автоматического изменения ориентации экрана с книжной на альбомную переверните телефон на бок.

## 1.3.2 Строка состояния

В строке состояния вы можете просмотреть состояние телефона (с правой стороны) и уведомления (с левой стороны).

## Иконки состояния

Для модели с двумя SIM-картами, иконки состояния для SIM1 или SIM2 будут определяться цветом, который вы установите для них.

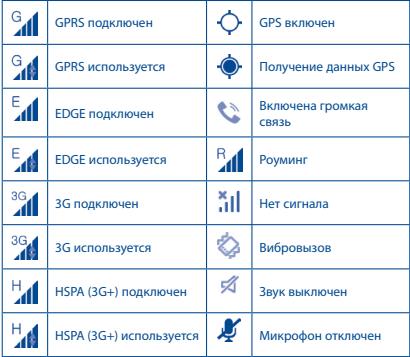

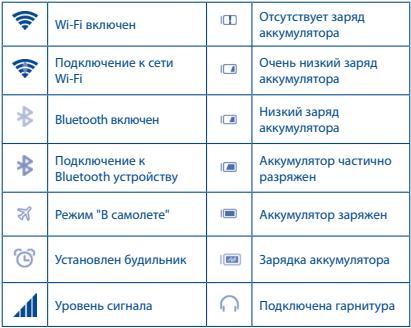

## **Иконки уведомлений**

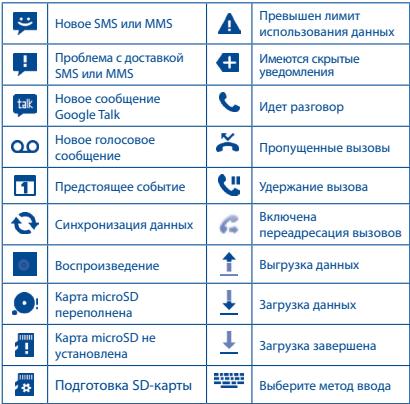

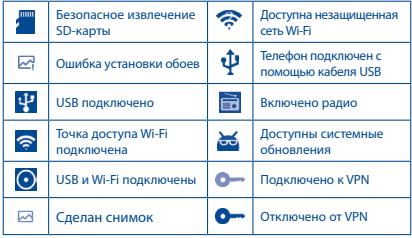

## **Панель уведомлений**

Нажмите и потяните вниз Строку состояния для открытия панели уведомлений. Нажмите и потяните вверх для ее закрытия. На панели Уведомлений, вы можете открыть некоторые элементы и просмотреть напоминания и информацию о беспроводных сетях, о которых свидетельствуют иконки.

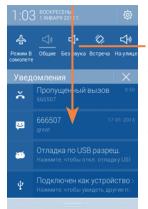

## **Панель быстрых настроек**

- Нажмите, чтобы включить/ отключить некоторые функции, а также изменить режим.
- • Скользите влево или вправо для просмотра большей информации

Нажмите на одно уведомление и переместите его в сторону для удаления.

Нажмите  $\times$  для очистки уведомлений (текущие уведомления не удалятся).

Нажмите иконку для доступа к **Настройкам**.

## **1.3.3 Поисковая строка**

Телефон предоставляет функцию Поиска, которая может быть использована для поиска информации в рамках приложения, телефона или интернета.

## **1.3.4 Блокировка/разблокировка экрана**

Для защиты вашего телефона и личной информации, вы можете блокировать экран телефона с помощью графического ключа, PIN или пароля.

## **1.3.5 Настройка экрана**

## **Добавить**

Нажмите на вкладку Приложений **од наза** и затем нажмите и удерживайте приложение или виджет, чтобы активировать режим Перемещения и потяните элемент на Главный экран.

#### **Перемещение**

Для активации режима Перемещения, нажмите и удерживайте иконку, которую вы хотели бы переместить, затем перетащите ее на необходимое место и отпустите. Вы можете перемещать элементы на Главном экране и вкладке Избранные. Удерживайте иконку у левого или правого края экрана для того чтобы переместить иконку на другой экран.

## **Удалить**

Нажмите и удерживайте иконку, которую необходимо удалить. Потяните элемент наверх в иконку **Удалить**. После того, как элемент станет красным, отпустите его.

## **Создать папки**

Для удобства пользования Главным экраном и вкладкой Избранные, вы можете добавить виджеты и ярлыки в одну папку. Для этого поместите один элемент на другой. Для того, чтобы переименовать папку, откройте ее, нажмите на строку Названия и введите новое имя папки.

## **1.3.6 Вкладка Приложений**

На Главном экране нажмите для доступа к списку приложений.

Для возврата на Главный экран нажмите клавишу **Home**.

#### **Просмотр последних открытых приложений**

Для просмотра недавно используемых приложений, вы можете нажать клавишу **Последних открытых приложений.**. Нажмите на иконку для открытия необходимого приложения. Нажмите на одну иконку и потяните ее в сторону, чтобы удалить.

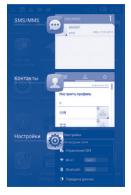

## **1.3.7 Регулировка громкости**

Вы можете установить громкость вызова, рингтона и медиа с помощью клавиш **Громкости.**

## **1.4 Список Приложений и Виджетов**

В списке Приложений отображаются все предварительно и вновь установленные приложения и виджеты.

Для доступа к списку, нажмите **с Г**лавного экрана. Для возврата на Главный экран нажмите клавишу **Home** или клавишу **Назад**.

Нажмите на иконку **для доступа к Google Play Маркет.** 

# **22 Ввод текста....................**<br>21 Использование экранной

## **2.1 Использование экранной клавиатуры**

## **Настройка экранной клавиатуры**

Для доступа к настройке клавиатуры нажмите клавишу **Меню** с Главного экрана, выберите **Настройки\Язык и клавиатура**. Нажмите иконку Настройки справо от **клавиатуры Android**. Доступны следующие настройки:

#### **Настройка ориентации экранной клавиатуры**

Для настройки ориентации экранной клавиатуры поверните телефон на бок или держите его вертикально. Вы также можете использовать меню **Настройки\Дисплей\Ориентация экрана**).

## **2.1.1 Клавиатура Android**

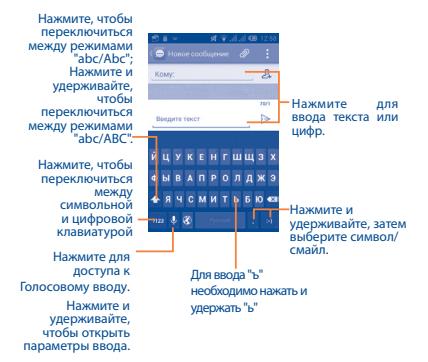

## **2.2 Редактирование текста**

Вы можете редактировать текст, который вы ввели.

- Нажмите и удерживайте или нажмите на текст, который вы хотите изменить два раза.
- • Потяните панель, чтобы изменить выделенный текст.
- Доступные следющие опции: **Выбрать все <mark>++</mark> , Вырезать**<br>В Копировать **По** или Вставить **[+1]** , **Копировать** или **Вставить** .
- Нажмите на иконку или на пустое место, чтобы выйти без сохранения изменений.

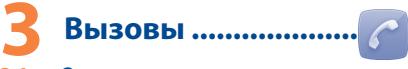

## **3.1 Осуществление вызова**

Вы можете с легкостью осуществлять вызовы с помощью меню **Телефон.**

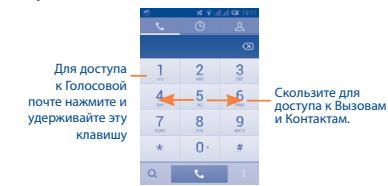

Введите необходимый номер или выберите номер из пункта **Контакты** или **Вызовы** путем скольжения или нажимая на соответствующие пункты, затем нажмите для осуществления вызова.

Набранный вами номер может быть сохранен в **Контактах** нажатием на пункт **Добавить контакт,** клавиши **Меню (1).**

Если вы допустили ошибку, вы можете удалить неправильную цифру нажатием на .

Для завершения вызова нажмите П или клавишу **Выключение**.

## **3.2 Принятие или отклонение вызова**

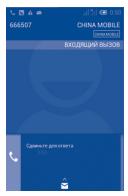

• При поступлении входящего вызова, нажмите иконку Потяните иконку вправо для принятия вызова, потяните иконку влево для отклонения вызова или потяните иконку вверх для отклонения вызова отправкой SMS сообщения. Для отключения мелодии входящего вызова, нажмите клавишу

**Увеличения/Уменьшения громкости.**

## **3.3 Просмотр списка вызовов**

Для доступа к списку вызовов нажмите **...** 

## **3.4 Настройки быстрого набора**

Для доступа к настройкам данной функции нажмите клавишу **Меню** на экране набора номера и далее **Быстрый набор**, затем выберите контакты, которые необходимо установить для быстрого набора на клавишах 2-9.

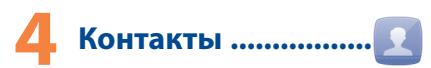

Вы можете просмотреть или создать контакты на вашем мобильном телефоне, а также синхронизировать с вашими контактами Gmail или другими приложениями в интернете или телефоне.

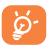

При первом использовании **Контактов** вам потребуется добавить новые контакты, импортировать контакты с SIM или SD-карты или синхронизировать контакты с других аккаунтов.

## **4.1 Добавление контакта**

Нажмите на вкладку **Приложения** с Главного экрана, выберите **Контакты.** Затем нажмите **О.** на экране контактов, чтобы создать новый контакт.

## **4.2 Импорт и экспорт и обмен контактами**

На экране Контакты нажмите калвишу **Меню** для открытия опций и выберите **Импорт/Экспорт**.

Для того, чтобы импортировать/экспортировать один контакт с/на SIM-карту, выберите необходимый аккаунт и SIM-карту, затем выберите контакт, который вы хотите импортировать/ экспортировать. Для подтверждения нажмите

Для того, чтобы импортировать/экспортировать все контакты с/ на SIM-карту, выберите необходимый аккаунт и SIM-карту, выберите  $\mathbb{C}$ . Для подтверждения нажмите  $\mathbb{F}$ .

Вы можете поделиться одним или несколькими контактами, послав визитку контакта по Bluetooth, Gmail и т.д.

Нажмите на контакт, которым вы хотите поделиться, нажмите клавишу **Меню** и далее **Поделиться** из экрана деталей контакта, затем выберите приложения для осуществления этого действия.

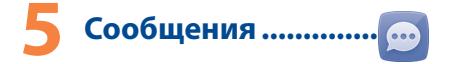

Вы можете создавать, редактировать и получать SMS и MMS.

Для доступа к этой функции, нажмите на строку Приложений на Главном экране, затем выберите **Сообщения**.

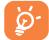

Все полученные или отправленные сообщения сохраняются только в памяти телефона. Для просмотра сообщений, сохраненных на SIM-карте, нажмите клавишу **Меню** на экране Сообщений, затем нажмите **Настройки\Управление сообщениями**.

## **5.1 Создание сообщения**

В меню сообщений, нажмите иконку нового сообщения  $\left| \Omega \right|$  для того, чтобы создать текстовое/мультимедийное сообщение.

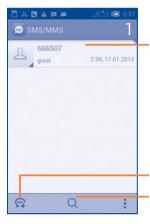

- • Нажмите для просмотра всей переписки с этим собеседником
- • Нажмите и удерживайте для активации режима удаления. Нажмите на цепочку, которую хотите удалить, затем на иконку Корзина для подтверждения операции.

Нажмите для создания нового сообщения Нажмите для поиска во всех сообщениях

#### **Отправка текстового сообщения**

Введите номер мобильного телефона получателя в строке **Кому** или нажмите  $\Omega$ , чтобы добавить Получателя, нажмите на строку **Введите текст** для того, чтобы ввести текст сообщения. Для завершения, нажмите **,** чтобы отправить текстовое сообщение. Если установлены две SIM-карты, вам будет необходимо выбрать SIM-карту для отправки.

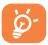

SMS, содержащее более 160 латинских или 70 русских букв, будет разделено на несколько сообщений. Специальные символы (ударение) также увеличивают размеры SMS, что может привести к отправке нескольких сообщений.

## **Отправка мультимедийного сообщения**

MMS позволяет отправлять видео-клипы, картинки, фотографии, анимации, слайды и звуки на другие мобильные устройства или адреса электронной почты.

SMS будут автоматически преобразованы в MMS при прикреплении в сообщение файлов (изображения, видео, аудио, слайды и т.д.) или вводе адреса электронной почты получателя.

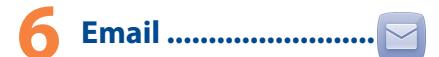

Кроме вашего аккаунта Gmail, вы также можете установить POP3 или IMAP учетные записи на телефоне.

Для доступа к этой опции, откройте вкладку **Приложения** на Главном экране, и затем выберите **Электронная почта**.

Электронный помощник поможет вам пошагово установить учетную запись электронной почты.

- Введите адрес электронной почты и пароль учетной записи для настройки.
- • Выберите **Далее**. Если введенная учетная запись не поддерживается вашим мобильным оператором, вам будет предложено выбрать **Ручная установка**. Или вы можете выбрать **Ручную установка** для ручного ввода настроек для входящих и исходящих сообщений электронной почты.
- Введите имя аккаунта и оно будет отображаться в исходящих сообщениях.
- Для добавления еще одного аккаунта, нажмите клавишу **Меню** и **Настройки**. Далее нажмите **Добавить аккаунт**.

## **Для создания и отправки электронных сообщений**

- Нажмите иконку  $\leq$  с экрана Входящие.
- • Введите адрес получателя в поле **Кому**.
- • При необходимости, нажмите клавишу **Меню** и далее **Копия/ скрытая копия,** чтобы добавить копию или скрытую копию
- • Введите тему и текст сообщения.
- • Нажмите клавишу **Меню**, затем **Прикрепить файл,** чтобы добавить вложение.
- Для завершения, нажмите >, чтобы отправить сообщение.
- Если вы не хотите отправлять сообщение прямо сейчас, нажмите клавишу **Меню** и далее **Сохранить в Черновиках** или нажмите клавишу **Назад,** чтобы сохранить копию.

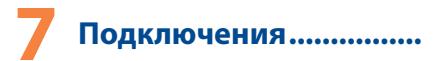

Для подключения к Интернету вы можете использовать сети GPRS/EDGE/3G или Wi-Fi.

## **7.1 Подключение к Интернету**

## **7.1.1 GPRS/EDGE/3G**

При первом включении телефона с установленной SIM-картой начнется автоматическая настройка сервисов: GPRS, EDGE или **3G.** Если вы не подключены к сети, нажмите и удерживайте иконку на панели Уведомлений.

Чтобы проверить какую сеть вы используете, нажмите на вкладку Приложений на Главном экране. Затем выберите **Настройки\Еще...\Мобильная сеть\Операторы связи.**

## **7.1.2 Wi-Fi**

Используя Wi-Fi, вы можете подключиться к Интернету, если ваш телефон находится в зоне действия беспроводной сети. Вы можете использовать Wi-Fi без SIM-карты.

## **Включение Wi-Fi и подключение к беспроводной сети**

- Нажмите **Ф** на панели Увеломлений для доступа к Настройкам.
- Нажмите на переключатель **в там в строке Wi-Fi, чтобы** включить/отключить Wi-Fi.
- • Выберите **Wi-Fi**. Подробная информация о доступных сетях Wi-Fi отобразится в разделе Сети Wi-Fi.
- Нажмите на сеть Wi-Fi, к которой вы хотите подключиться. Если выбранная вами сеть защищена, вам необходимо ввести пароль или другие сведения (Вы можете связаться с оператором сети для подробной информации). Для завершения нажмите **Подключить**.

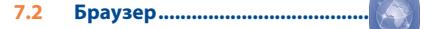

Используя Браузер, вы можете наслаждаться использованием Интернета.

Для доступа к этой функции, нажмите на Главном экране иконку **Браузера** или запустите Бразузер из меню приложений.

### **Перейти на веб-страницы**

На экране Браузера, нажмите на строку URL в верхней части экрана, введите адрес страницы, затем подтвердите действие.

## **7.3 Подключение к компьютеру**

С помощью кабеля USB, вы можете передавать мультимедийные и другие файлы с карты microSD, внутреннего хранилища и компьтера.

Перед использованием MTP или PTP вам необходимо вначале отключить отладку по **USB** в пункте **Настройки\Разработка\ Отладка по USB**.

#### **Подключение вашего телефона к компьютера**

Подключение:

- • С помощью кабеля USB, поставляемого в комплекте с телефоном, вы может подключить телефон к порту USB вашего компьютера. Вы получите уведомление о подключении.
- • Если вы используете накопитель, откойте панель Уведомлений и затем нажмите **USB-подкл. установлено**, затем выберите **Подключить,** чтобы подтвердить передачу файлов
- • Если вы используете MTP или PTP, ваш телефон будет подключен автоматически.

Отключение (от накопителя):

- Отключите microSD карту.
- • Откройте панель Уведомлений и нажмите **Отключить**.

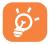

Перед использованием MTP, убедитесь, что был установлен драйвер (Windows Media Player 11 или более новая версия).

## **Для того, чтобы найти переданные и загруженные файлы на вашу карту microSD:**

- Нажмите на вкладку Приложения из Главного экрана для открытия списка Приложений.
- • Выберите **Файлы**

Все загруженные вами файлы сохраняются в **Файлы**. Здесь вы можете просматривать мультимедийные файлы (видео, фото, музыка и другие), переименовывать файлы, устанавливать приложения на ваш телефон и т.д.

## **7.4 Поделиться подключением к мобильной передаче данных**

Вы можете осуществлять доступ в Интернет используя Ваш телефон в качестве модема при подключении через кабель USB. А также Вы можете использовать Ваш телефон в качестве точки доступа Wi-Fi, подключив к нему до 8 устройств одновременно. **Подключение USB или Точки доступа Wi-Fi**

- Нажмите <sup>®</sup> на панели Уведомений для доступа к Настройкам.
- • Нажмите **Еще...\Подключение и точки доступа**.
- Для включения данной функции, поставьте галочку в поле USB подключение или Точка доступа Wi-Fi.

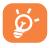

Данные функции может потребовать дополнительных затрат. Дополнительная плата может взиматься в роуминге. Вы можете проверить использование данные в меню **Настройки\Использование данных**.

**8 Определение местонахождения с** 

## **помощью GPS**

Для использования глобальной системы позиционирования Вашего телефона (GPS):

- Нажмите **в на панели Увеломлений для доступа** к **Настройкам**.
- • Нажмите **Настройки\Местоположение\Спутники GPS**
- • Поставьте галочку

После открытия карты, вы можете определить ваше местоположение:

Google Bo Xia Lt

Для использования глобальной системы позиционирования Вашего телефона (GPS) спутник должен с точностью до нескольких метров определить ваше местоположение. В первый раз процесс доступа к спутнику GPS и установки точного местоположения вашего телефона может занять до 5 минут. Вам необходимо стоять в месте с хорошей видимостью неба и избегать перемещения. После этого, GPS будет необходимо только 20-40 секунд, чтобы определить ваше точное местоположение.

# **9 Резервное копирование..........................**

Этот телефон позволяет вам создавать резервные копии настроек телефона **и данных приложений** на серверах Google, используя ваш Google аккаунт.

При замене вашего телефона, резервно скопированные настройки и данные будут установлены на ваш новый телефон при первом же подключении к аккаунту Google.

Для использования этой функции:

- Нажмите **•** на панели Уведомлений для доступа к **Настройкам**.
- • Нажмите **Настройки\Восстановление и сброс\Резервное копирование данных**
- • Поставьте галочку

При включении этой функции, широкий спектр резервного копирования, включая ваши пароли Wi-Fi, закладки, список установленных приложений, слова, добавленные в словарь с экранной клавиатуры и многие другие настройки будут снова для вас доступны. При отключении этой функции, вы прекращаете резервное копирование настроек и все ранее сохраненные настройки будут удалены с сервера Google.

# **10 Сброс настроек .......**

Для использования этой функции:

- Нажмите **Вела панели Уведомлений для доступа** к **Настройкам**.
- • Нажмите **Настройки\Восстановление и Сброс\Сброс настроек**
- • Поставьте галочку

Сброс настроек удалит всю вашу персональную информацию с внутренней памяти телефона, включая информацию об аккаунтах Google, и других аккаунтах, ваши системные настройки и настройки приложений, а также все загруженные приложения. Сброс настроек не удалит загруженные вами системные обновления или какие-либо другие файлы на вашей карте microSD (музыка, фото).

Если вы осуществляете сброс настроек таким образом, то вам будет необходимо повторно ввести информацию, запрашиваемую при первой настройке Android

Когда вы не можете включить ваш телефон, существует другой способ для сброса настроек телефона до заводских. Нажмите и удерживайте одновременно клавиши **Увеличение громкости** и **Включение** пока не загорится экран.

# **11 Приложения и внутренняя память.....................**

## **11.1 Приложения**

С этим телефоном для вас доступны приложения Google, а также приложения других разработчиков.

Благодаря этим приложениям вы можете:

- • Общаться с друзьями
- • Обмениться сообщениями и электронной почтой с вашими друзьями
- • Определять ваше местоположение, просматривать ситуацию на дорогах, а также получать навигационную информацию к месту вашего назначения
- • Загружать другие приложения с **Google Play Маркет** и т.д.

Дополнительную информацию об этих приложениях вы можете найти в полном руководстве пользователяна сайте: www. alcatelonetouch.com

## **11.2 Внутренняя память**

#### **Свободное место**

Для просмотра состояния внутренней памяти телефона и карты памяти нажмите <sup>©</sup> на панели Уведомлений для доступа к Настройкам. Далее нажмите Настройки\SD карта&память телефона.

Программное обеспечение позволяет SD-карте выступать в качестве приоритетного хранилища. Все персональные данные: музыка, изображения, приложения и файлы будут сохранены а внутреннем хранилище телефона, если SD-карта не будет установлена.

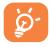

При появлении предупреждающего сообщения о том, что память телефона заполнена, вы должны освободить место, удалив некоторые нежелательные приложения, загруженные файлы и т.д.

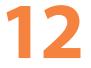

# **12 Эффективное использование**

## **телефона.................**

Бесплатное программное обеспечение вы найдете на нашем сайте: www.alcatelonetouch.com.

## **12.1 Программа ONE TOUCH Manager**

Программа ONE TOUCH Manager включает в себя:

## • **Контакты**

Он позволяет создавать резервные копии контактов и записей так что вам не придется беспокоиться о потере, поломке, смене телефона и т.д.

## • **Сообщения**

Это освобождает вас от кропотливого ввода текста на клавиатуре. Все ваши сообщения легко доступны и хорошо организованы.

## • **Фото**

Вы можете с легкостью импортировать фотографии с вашего компьютера и для вашего удобства хранить их в различных альбомах.

## • **Видео**

Вы можете загружать видео с компьютера для воспроизведения и хранения на вашем мобильном устройстве.

## • **Музыка**

Вы можете быстро найти ваши любимые песни, управлять библиотекой и наслаждаться вашей любимой музыкой.

## • **Приложения**

Вы можете импортировать загруженные приложения для вашего телефона и устанавливать их при синхронизации.

## • **Файл**

Это позволяет организовать файлы с помощью нескольких кликов и файл на телефоне может быть перемещен в любое место.

## • **Синхронизация**

Позволяет синхронизировать Контакты и Календарь с программами Outlook/ Outlook Express.

**Поддерживаемые операционные системы** Windows XP/Vista/Windows 7.

## **12.2 Обновление**

Используя программу ONE TOUCH Upgrade или FOTA Upgrade вы можете обновлять программное обеспечение с вашего компьютера.

## **12.2.1 Программа ONE TOUCH Upgrade**

Загрузите программу ONE TOUCH Upgrade с веб-сайта ALCATEL ONE TOUCH (www.alcatelonetouch.com) и установите на ПК. Запустите их и обновите программное обеспечение вашего телефона следуя инструкции (используйте руководство пользователя на данное обновление). На ваш телефон будет установлена последняя версия программного обеспечения. После обновления все личные данные будут

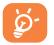

безвозвратно утеряны. Перед обновлением рекомендуется сделать резервную копию ваших личных данных с помощью Android Менеджера.

## **12.2.2 Программа FOTA Upgrade**

Использование программы FOTA Upgrade Вы можете обновить программное обеспечение на вашем мобильном телефоне.

Для доступа к **Обновлению системы**, пожалуйста откройте панель Уведомлений и далее нажмите . Выберите **О телефоне\ Обновления системы**. Вы также можете непосредственно нажать Обновление системы на вкладке приложений. Выберите **Обновление ПО** и телефон начнет автоматический поиск последней версии программного обеспечения. Если вы хотите обновить систему, пожалуйста, нажмите клавишу **Загрузить**, после этого нажмите **Установить** для завершения обновления. Теперь на вашем телефоне установлена последняя версия программного обеспечения.

Перед поиском обновлений Вам необходимо включить использование данных. Настройки интервала автоматического обновления и напоминания об обновления также доступны после перезагрузки телефона.

При выборе автоматического интервала проверки, при обнаружении новой версии программного обеспечения на панели Уведомлений появится иконка Нажмите на Уведомление для доступа к **Обновлениям** системы.

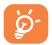

Для того чтобы избежать проблем при обновлении программного обеспечения устройства, пожалуйста, не изменяйте место хранения файлов (пункт меню «Память по умолчанию») в процессе загрузки и установки обновления.

## Меры безопасности

Перед началом эксплуатации телефона внимательно прочитайте эту главу. Производитель не несет ответственности за ущерб. причиненный в результате неправильной эксплуатации телефона. не соответствующей правилам, приведенном в данном руководстве. • МЕРЫ БЕЗОПАСНОСТИ В АВТОМОБИЛЕ:

Проведенные исследования показали. **YTO** использование мобильного телефона в движущемся транспортном средстве представляет реальную угрозу, даже при использовании громкой связи (специальным автомобильным набором, гарнитурой "наушникмикрофон" и т.д.), и поэтому мы настоятельно рекомендуем водителям пользоваться телефоном только во время остановок.

Находясь за рулем, не используйте свой телефон и наушники для прослушивания музыки или радио. Такое использование наушников потенциально опасно, а в некоторых регионах даже официально запрешено.

Включенный телефон испускает электромагнитные волны, которые могут создавать помехи работе электронных систем автомобиля, таких как система антиблокировки тормозов (ABS) или надувные подушки безопасности (Airbag). Во избежание проблем рекомендуется:

- не помешать телефонный аппарат на приборную доску и вблизи подушек безопасности,
- выяснить у поставшика или изготовителя автомобиля, насколько надежно зашишены от помех его электронные системы.

## • УСЛОВИЯ ЭКСПЛУАТАЦИИ:

Рекомендуется время от времени выключать телефон, чтобы улучшить его работу.

Не включайте телефон на территории медицинских учреждений. кроме специально отведенных мест.

Мобильные телефоны, как и многие другие бытовые приборы, могут создавать помехи работе электрических и электронных устройств. использующих радиочастоты.

Строго соблюдайте правила использования мобильных телефонов. вывешенные на складах ГСМ, бензозаправочных станциях, химических заводах или в любом ином месте, где имеется риск взрыва. Следите за тем, чтобы включенный телефон находился на расстоянии не менее чем 15 см от медицинских приборов, таких как кардиостимулятор, инсулиновый инжектор и т.д.

При разговоре всегда держите телефон со стороны, противоположной кардиостимулятору или слуховому аппарату, если вы ими пользуетесь. Во избежание негативных воздействий на слух сначала примите входящий звонок нажатием клавиши, и только затем подносите телефон к уху. Кроме того, при пользовании громкой связью не подносите телефон близко к уху, поскольку усиленный звук может повредить слух.

Не позволяйте детям использовать телефон и/или играть с телефоном и аксессуарами без присмотра взрослых.

Поскольку телефон содержит элементы, которые могут вызвать аллергическую реакцию, при открытии крышки батареи рекомендуется принять необходимые меры предосторожности.

Бережно обращайтесь со своим телефоном и храните его в чистом, незапыленном месте.

Защищайте телефон от воздействия неблагоприятных внешних условий (влажности, дождя, попаданий жидкости внутрь, пыли, морского воздуха и т.п.). Производитель рекомендует эксплуатировать телефон при температуре от -10°C до +55°C.

При температуре свыше +55°C изображение на экране может выглядеть смазанным. Это проблема временная и опасности не представляет.

Вызов экстренных служб может быть недоступен в некоторых сетях. Никогда не полагайтесь только на свой мобильный телефон в экстренных случаях.

Не вскрывайте, не разбирайте и не пытайтесь отремонтировать телефон самостоятельно.

Берегите его от падений или других сильных динамических воздействий.

Не наносите никаких красок на телефон.

Пользуйтесь только теми аккумуляторами, зарядными устройствами и аксессуарами, которые рекомендованы компанией TCT Mobile Limited, а также ее филиалами, и совместимы с вашей моделью телефона.

Компания TCT Mobile Limited и ее филиалы не несут ответственности за ущерб, вызванный использованием нерекомендуемых аккумуляторов или зарядных устройств.

Не забывайте делать резервные копии или сохранять в письменном виде все важные сведения, хранящиеся в телефоне.

Некоторые люди под действием вспышек света, производимых электронными играми, могут быть склонны к приступам эпилепсии, временным замутнением сознания или провалам в памяти. Такие симптомы могут проявиться у человека, ранее их не испытывавшего.

Если в вашей семье наблюдались такие случаи, проконсультируйтесь с врачом, прежде чем играть в видеоигры на своем телефоне или использовать другие его функции, производящие яркие вспышки света. Родители должны присматривать за детьми, когда они играют в видеоигры или используют функции мобильного телефона с яркими световыми эффектами.

Если возникают следующие симптомы: конвульсии, глазные и мышечные судороги; потеря сознания, неконтролируемые движения и потеря ориентации, необходимо прекратить игру, отключить световые эффекты на мобильном телефоне и проконсультироваться с врачом.

Чтобы предотвратить появление подобных симптомов, примите следующие меры:

- Не играйте в игры и не используйте яркие световые эффекты на телефоне, если вы устали и нуждаетесь в отдыхе.
- Ежечасно делайте 15-ти минутные паузы.
- Играйте в хорошо освещенном помещении.
- Всегда держите телефон на достаточном расстоянии от глаз.
- Почувствовав тяжесть в руках и запястьях, сразу прекратите игру и не возобновляйте ее в течение нескольких часов.
- Если тяжесть в руках, запястьях и предплечьях не проходит, прекратите играть и обратитесь к врачу.

При игре на мобильном телефоне иногда можно почувствовать некоторый дискомфорт в руках на уровне запястий и плеч, в шее или других частях тела. Во избежание проблем с сухожилиям, запястьями или других осложнений опорно-двигательного аппарата, следуйте рекомендациям.

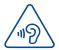

## **ЗАЩИТА ВАШЕГО СЛУХА**

Для предотвращения возможного повреждения слуха не следует слушать на большой громкости в течение длительного времени. Будьте осторожны при поднесении устройства к уху при включенной громкой связи.

## **• НЕПРИКОСНОВЕННОСТЬ ЧАСТНОЙ ЖИЗНИ:**

Вы должны соблюдать законы и правила, относящиеся к фотографированию и записи звука с помощью мобильного телефона. В соответствии с этими законами и правилами, в некоторых странах может быть строго запрещено фотографирование людей и запись их высказываний для последующего воспроизведения и распространения. Это считается вторжением в их частную жизнь. Владелец телефона обязан соблюдать права других людей на частную жизнь и спрашивать разрешение на запись частных и конфиденциальных переговоров, а также фотосъемку частных лиц.

Оператор связи, а также производители, поставщики и продавцы отказываются от любой ответственности, связанной с незаконным использованием вашего телефона.

#### **• АККУМУЛЯТОР:**

Прежде чем вынуть аккумулятор из телефона, убедитесь в том, что телефон выключен.

При работе с аккумулятором соблюдайте следующие меры безопасности:

- не вскрывайте аккумулятор (это создает риск токсичных испарений и ожогов),

- не протыкайте и не разбирайте аккумулятор, не замыкайте его полюса,

- не бросайте аккумулятор в огонь или в бытовой мусор, не подвергайте его воздействию температур свыше +60°С.

Выбрасывая аккумулятор, соблюдайте действующее в вашей стране законодательство по охране окружающей среды.

Используйте аккумулятор только по назначению.

Никогда не пользуйтесь поврежденными аккумуляторами и аккумуляторами, не рекомендованными компанией TCT Mobile Limited и/или ее филиалами.

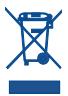

Этот знак на вашем телефоне, аккумуляторе и различных аксессуарах обозначает, что после того, как вы перестали ими пользоваться и хотите их выбросить, эти устройства нужно сдать в специальные центры сбора отходов, такие как:

- городские свалки, снабженные специальными баками для сбора данных устройств,

- баки для сборки электронных отходов в пунктах продажи.

В последствии эти отходы будут переработаны, что позволит избежать выбросов вредных веществ в окружающую среду, а также повторно использовать материалы, содержащиеся в переработанных устройствах.

## **В странах Европейского Союза:**

Эти центры сбора электронных отходов доступны для всех и бесплатны.

Любая аппаратура, помеченная таким знаком, должна быть сдана в центры сбора.

#### **В странах вне Европейского Союза:**

Если в вашей стране существуют соответствующие центры сбора и переработки электронных отходов, помеченная этим знаком аппаратура не должны выкидываться с бытовым мусором, а сдаваться в эти центры сбора для дальнейшей переработки.

**ОСТОРОЖНО:** РИСК ВЗРЫВА, ЕСЛИ БАТАРЕЙКА ЗАМЕНЕНА БАТАРЕЙКОЙ НЕВЕРНОГО ТИПА. ИЗБАВЛЯЙТЕСЬ ОТ ИСПОЛЬЗОВАННЫХ БАТАРЕЕК В СООТВЕТСТВИИ С ИНСТРУКЦИЯМИ.

## **• ЗАРЯДНЫЕ УСТРОЙСТВА:**

Зарядные устройства, предназначенные для вашего телефона, работают при температурах от 0°С до +40°С. Они полностью отвечают стандартам безопасности, установленным для информационнотехнологического и офисного оборудования. Из-за различий в спецификациях на электротехническое оборудование, действующих в разных странах, приобретенное в одной стране зарядное устройство может не работать в другой стране. Использовать зарядные устройства для посторонних целей запрещается.

## **• ЭЛЕКТРОМАГНИТНОЕ ИЗЛУЧЕНИЕ:**

Гарантия соответствия международным стандартам (ICNIRP) и европейской директиве 1999/5/СЕ (R&TTE) является обязательным условием для выпуска на рынок любой модели мобильного телефона. Главное требование этих стандартов и директив состоит в защите здоровья и обеспечении безопасности потребителей и окружающих.

ДАННОЕ УСТРОЙСТВО СООТВЕТСТВУЕТ МЕЖДУНАРОДНЫМ СТАНДАРТАМ РАДИОИЗЛУЧЕНИЯ.

Данное мобильное устройство - это радиоприемник и радиопередатчик. Он не превышает предельные уровни облучения в радиочастотном диапазоне (радиочастотных электромагнитных полей), установленных международными стандартами. Стандарты были разработаны независимой научно-исследовательской организацией (ICNIRP) с целью обеспечения безопасности всех лиц, независимо от возраста и состояния здоровья.

Предельно допустимый уровень электромагнитного излучения мобильных телефонов определяется с помощью единицы измерения, которая называется "SAR". Предельная величина SAR для мобильных устройств составляет 2 Вт/кг.

Доза облучения SAR проводиться в рабочем режиме устройства и определяется на самом высоком уровне мощности во всех диапазонах рабочих частот. Максимальное значение SAR в соответствии со стандартами ICNIRP для данной модели устройства составляет:

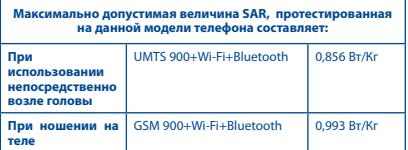

Во время использования, фактическое значение SAR для данного устройства, как правило, находится значительно ниже его максимальных значений. Это происходит, потому что телефон автоматически выбирает минимальный уровень мощности, достаточный для надежного соединения с сетью. Чем ниже выходная . .<br>мощность устройства, тем ниже его значения SAR.

Измерение дозы SAR во время ношения устройства на теле было проведено на расстоянии 1,5 см. Для обеспечения требуемого уровня излучения SAR, устройство должно находится не менее, чем на данном расстоянии от вашего тела. Если вы используете не рекомендованные .<br>аксессуары, убелитесь, что они не солержат металла и находятся на указанном расстояние от вашего тела.

.<br>Всемирная Организация Здравоохранения и Управление по контролю качества продуктов и лекарств заявили, что если люди хотят снизить

лозу SAR, им рекоменлуется использовать устройства громкой связи. .<br>чтобы лержать телефон влали от головы и тела во время телефонных вызовов, а также уменьшить время использования телефона.

Лополнительную информацию вы можете найти на сайте:

## www.alcatelongtouch.com

Лополнительную информацию о возлействии электромагнитных полей на человеческий организм можно получить на сайте: http://www.who. int/neh-emf.

Ваш телефон оснашен встроенной антенной. Чтобы обеспечить максимальное качество работы телефона, не трогайте антенну и прелохраняйте ее от поврежлений

Поскольку мобильный телефон является многофункциональным истройством его можно использовать на большом расстоянии от головы. Мобильное устройство так же можно использовать с на ушниками или с кабелем USB. Если вы используете другие аксессуары убелитесь, что устройство не солержит металл: лержите телефон на расстоянии минимум 1.5 см от вашего тела.

## • ЛИЦЕНЗИОННАЯ ИНФОРМАЦИЯ

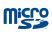

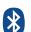

microSD Логотип Logo **SANSATCS** зарегистрированным товарным знаком.

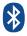

Товарный знак И эмблемы **Bluetooth** принадлежат корпорации Bluetooth SIG.  $\overline{M}$ любое их использование компанией TCT Mobile Limited и ее филиалами осуществляется в рамках соответствующей лицензии. Другие товарные знаки и названия продуктов являются собственностью соответствующих владельцев.

## **ONE TOUCH 4030D Bluetooth QD ID B020261**

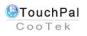

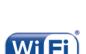

ТоисһРаІ™ и СооТек™ являются торговыми марками компании Shanghai HanXiang (CooTek) Information Technology Co., Ltd. и/или ее филиалов.

Логотип Wi-Fi является сертификационным знаком Wi-Fi Alliance

Google, логотип Google logo, Android, логотип Android, Google Search<sup>™</sup>, Google Maps™, Gmail™, YouTube. Android Market. Google Latitude ™ и Google Talk ™ являются торговыми марками Google Inc.

Вы приобрели продукт, который использует программы с открытым исходным кодом (http://opensource.org/): mtd, msdosfs, netfilter/iptables и initrd в коде объектов и других программ с открытым исходным кодом лицензированных под GNU General Public License и Apache License.

Мы обязуемся предоставить копии соответствующих открытых исходных кодов по вашему запросу в течении 3 лет с момента выпуска данного продукта компанией TCT.

Вы также можете загрузить открытые коды с веб-сайта http://sourceforge.net/projects/alcatel/files/. Предоставление кодов не взимает затраты за скачивание при использовании Интернета.

## Общая информация ............

- • **Адрес в Интернете:** www.alcatelonetouch.com
- • **Номер горячей линии:** см. брошюру "TCT Mobile Services" или информацию на нашем веб-сайте.
- **• Адрес:** Room 1910-12A, Tower 3, China HK City, 33 Canton Road, Tsimshatsui, Kowloon, Hong Kong

Кроме того, на нашем сайте вы можете просмотреть раздел "Часто задаваемые вопросы" или задать вопрос, связавшись с нами напрямую по электронной почте.

Электронная версия данного руководства пользователя на английском и других языках доступна на нашем сайте: **www.alcatelonetouch.com**

Ваш телефон является аппаратом, предназначенным для передачи и приема телефонных вызовов. Он работает в сетях GSM с диапазонами (850/900/1800/1900MHz) или UMTS с диапазонами (900/2100MHz).

# CE1588

Данный телефон соответствует основным требованиям и соответствующим предписаниям директивы 1999/5/СЕ. С полным вариантом текста "Заявления о соответствии" для вашего телефона можно ознакомиться на веб-сайте: www.alcatelonetouch.com

## Защита от кражи<sup>(1)</sup>

Ваш мобильный телефон имеет идентификационный номер IMEI\* (серийный номер продукта). Этот номер указан на наклейке на упаковке и записан в память телефона. Чтобы узнать номер IMEI вашего телефона, введите \* # 06 # и сохраните этот номер в безопасном месте. Он может понадобиться для сообщения в правоохранительные органы в случае кражи телефона.

## **Заявление от освобождения от**

## **ответственности**

Между описанием в руководстве пользователя и действительными функциями телефона могут наблюдаться некоторые расхождения в зависимости от выпуска программного обеспечения или от особенностей услуг вашего оператора связи. Компания TCT Mobile не несет юридической ответственности за любые различия, если таковые имеются, за их последствия, ответственность за это несут исключительно операторы сети. Этот телефон может содержать данные, включая приложения и программное обеспечение, которые предоставляются сторонними лицами для использования в телефоне ("Приложения сторонних лиц"). Все приложения третьих сторон в этом телефоне предоставляются "как есть", без каких либо гарантий, прямых или косвенных, в том числе товарной гарантии, предназначенные для определенного использования, совместимые с другими данными и приложениями без нарушения авторских прав. Компания TCT Mobile выполнила все обязательства, возлагаемые на нее как на производителя мобильных устройств и мобильных телефонов с учетом соблюдения Прав Интеллектуальной собственности. TCT Mobile не несет ответственности за банкротство или несостоятельность третьих лиц, чьи приложения используются на данном устройстве. TCT Mobile не несет ответственности за претензии, иски или какие либо иные действия, возникающие в результате использования или попытки использования приложений сторонних лиц. Кроме того, приложения сторонних лиц, которые в настоящее время предоставляются бесплатно компанией TCT Mobile, в будущем могут потребовать платные обновления; TCT Mobile отказывается от ответственности в отношении дополнительных расходов, которые в дальнейшем могут понести покупатели. Наличие приложений может изменяться в зависимости от страны и оператора сети, где используется телефон; ни в каких случаях TCT Mobile не несет ответственности за доступные приложения и програмное обеспечение данного устройства.

<sup>(1)</sup> Свяжитесь с оператором своей сотовой сети, чтобы проверить наличие этой услуги.

Таким образом, TCT Mobile не несет ответственности за отсутствия одного или нескольких приложений, так как его наличие зависит от страны покупателя и его оператора сотовой сети. TCT mobile оставляет за собой право в любой момент добавить или удалить приложения сторонних лиц без предварительного уведомления; ни в каких случаях TCT Mobile не несет ответственности перед покупателем за какие-либо последствия которые могут возникнуть после удаления данных приложений

## **Гарантия на телефон ��������������**

На ваш телефон предоставляется гарантия от производственных дефектов, возникших при правильном использовании в течение двенадцати (12) месяцев<sup>(1)</sup> со дня покупки, указанного в счете.

Эта гарантия также распространяется на аккумуляторы<sup>(2)</sup> и аксессуары, входящие в комплект телефона, однако гарантийный срок для них составляет шесть (6) месяцев (1) со дня покупки, указанного в счете.

В случае обнаружения дефекта, нарушающего нормальную работу телефона, следует незамедлительно проинформировать своего поставщика и передать ему телефон вместе с документом, подтверждающим покупку.

Поставщик, по своему усмотрению, заменит или отремонтирует телефон или его часть, которая будет признана дефектной. На отремонтированный телефон или аксессуар распространяется месячная гарантия (1) на отсутствие аналогичного дефекта. Ремонт или замена могут выполняться с использованием восстановленных деталей, равнозначных по функциональности вышедшим из строя. Настоящая гарантия покрывает только стоимость деталей и работ, но не распространяется на все остальные затраты.

Настоящая гарантия не применяется, если повреждения или дефекты вашего телефона и/или аксессуаров были вызваны следующими причинами (без ограничений):

1)Несоблюдением инструкций по эксплуатации или монтажу, а также несоблюдением технических норм и правил безопасности, действующих в стране использования,

- (1) Гарантийный срок может варьироваться в зависимости от страны.
- (2) Срок службы заряжаемого аккумулятора для мобильного телефона (с учетом времени работы в режиме разговора, времени ожидания и общего срока службы) зависит от условий его хранения и эксплуатации, а также от сетевых конфигураций. Аккумуляторы считаются расходными деталями и, согласно спецификациям, обеспечивают оптимальное качество работы мобильного телефона в течение первых шести месяцев после покупки, примерно в рамках 200 циклов зарядки.
- 2) Подключением устройств, не рекомендованных TCT Mobile Limited,
- 3) Модификацией или ремонтом, осуществленными персоналом, не имеющим на то разрешения от TCT Mobile Limited или ее филиалов,
- 4) Плохой погодой, ударом молнии, пожаром, влажностью. проникновением жилкостей или пишевых пролуктов. химической продукции, загрузкой файлов, авариями, высоким напряжением, коррозией, окислением и др.

Телефоны с улаленными или исправленными этикетками и серийными номерами (IMEI) гарантийному обслуживанию не подлежат.

Никаких иных гарантий, выраженных в устном или письменном виде кроме настоящей ограниченной гарантии или обязательной гарантии, определенной местным законодательством, He существует. Ни в одном из случаев TCT Mobile Limited или ее филиалы не будут нести ответственности за любые побочные или косвенные убытки какого-либо типа, включая, но не ограничиваясь ими, торговые потери, коммерческие убытки и т.д., при условии, что отказ от возмещения этих убытков соответствует действующему законодательству. В некоторых государствах и странах законодательство не допускает ограничений на побочные или косвенные убытки или отказов от ответственности за них. а также ограничений на подразумеваемые гарантии, поэтому вышеизложенные ограничения могут вас не затрагивать.

## Возможные неисправности и способы их устранения ..........

Прежде чем обращаться в отдел послепродажного обслуживания, вам рекомендуется следовать следующим советам:

- Для оптимальной работы аккумулятора рекомендуется заряжать его полностью.
- Старайтесь не хранить большие объемы ланных в телефоне, так как это может приводить к снижению эффективности его работы.
- Используйте сброс настроек и программы для обновления лля форматирования телефона и обновления программного обеспечения, (для сброса всех данных, нажмите и удерживайте клавишу **Включения и клавишу Увеличения громкости вверх** одновременно). Все данные: контакты, фото, сообщения, файлы, загруженные приложения игры будут удалены. Настоятельно рекомендуется сохранять резервную копию с помощью программы Android Менеджер до форматирования телефона или обновления программного обеспечения.

## А также выполните следующие проверки:

## **Мой мобильный телефон не включается**

- Проверьте контакты аккумулятора, снимите и снова установите его, а затем попытайтесь еще раз включить телефон
- Проверьте уровень заряда аккумулятора, заряжайте его как минимум 20 минут.
- Если телефон все еще не включается, пожалуйста, сбросьте настройки телефона, Для этого, одновременно удерживайте клавиши **Включение** и **Увеличение громкости**.

## **Мой мобильный телефон не реагирует на любые действия с ним в течение нескольких минут**

- Перезагрузите ваш телефон. Для этого нажмите и удерживайте клавишу **Включение**
- • Извлеките аккумулятор и снова установите его. Затем снова включите телефон.

## **Мой мобильный телефон неожиданно отключается**

- • Проверьте, что экран телефона заблокирован. Убедитесь, что клавиша Включения не была по ошибке нажата.
- • Проверьте уровень заряда аккумулятора

## **Мой мобильный телефон не заряжается должным образом**

- • Убедитесь, что вы используете зарядное устройство и аккумулятор ALCATEL ONE TOUCH .
- • Убедитесь, что аккумулятор вставлен правильно и почистите его контакты, если они загрязнены. Аккумулятор необходимо устанавливать до подключения зарядного устройства
- • Убедитесь, что аккумулятор не разряжен полностью; если аккумулятор разряжен в течение длительного времени, индикатор зарядки появится лишь через 20 минут после начала зарядки.
- • Убедитесь, что зарядка телефона проходит в нормальных условиях (0°C до +40°C)
- • Если вы находитесь за границей, проверьте совместимость входного напряжения

## **Мой мобильный телефон не может подключиться к сети или отображается сообщение "Нет обслуживания"**

- • Попытайтесь подключить к сети в другом месте
- • Уточните зону покрытия у своего оператора сети
- • Попытайтесь выбрать доступную сеть вручную
- Попытайтесь подключиться к сети в другое время (возможно в данный момент сеть перегружена).

## **Мой мобильный телефон не может подключиться к Интернету**

- • Проверьте, совпадает ли IMEI номер телефона (нажмите \*#06#) с указанным номером на коробке и гарантийном талоне.
- Убедитесь, что услуга доступа в Интернет доступна для вашей SIM-карты.
- • Проверьте настройки подключения телефона к Интернету
- Убедитесь, что вы находитесь в зоне покрытия сети
- Попробуйте подключиться позже или в другом месте

#### **Ошибка SIM-карты**

- Убедитесь, что ваша SIM-карта установлена правильно
- Убедитесь, что микросхема вашей SIM-карты не повреждена и не поцарапана
- Убелитесь, что услуги вашей SIM-карты лоступны

## Невозможно осуществить исходящий вызов

- Убедитесь, что номер набран правильно и нажмите  $\blacklozenge$
- Если вы осуществляете международный вызов, проверьте код страны и города
- Убедитесь, что ваш телефон подключен к сети и что сеть доступна и не перегружена
- Проверьте условия контракта с вашим оператором сотовой связи (остаток на счету, активность SIM-карты и т.д.)
- Убедитесь, что ваши исходящие вызовы не заблокированы
- Убедитесь, что режим «В самолете» отключен

#### Невозможно принять входящий вызов

- Убедитесь, что ваш телефон включен, подключен к сети и что сеть лоступна и не перегружена
- Проверьте условия контракта с вашим оператором сотовой связи (остаток на счету, активность SIM-карты и т.д.)
- Убелитесь, что ваши вхоляшие вызовы не переалресовываются
- Убедитесь, что ваши входящие вызовы не заблокированы
- Убедитесь, что режим «В самолете» отключен

## При приеме входящего вызова на экране не отображается имя/номер вызывающего абонента

- Проверьте, подключена ли у вас данная услуга
- У вашего собеседника может быть включен антиопределитель

## Невозможно найти мои контакты

- Убедитесь, что ваша SIM-карта не повреждена
- Убедитесь, что ваша SIM-карта установлена правильно
- Импортируйте все контакты, сохраненные на SIM-карте на телефон.

#### Плохое канество голосовой связи

- Вы можете регулировать громкость во время вызова клавишей Регулировки громкости
- $\cdot$  Проверьте уровень принимаемого сигнала
- Убедитесь, что микрофоны вашего телефона чистые

## Невозможно получить доступ к функциям, описанным в данном руководстве

- Проверьте, включены ли эти функции в контракт, заключенный вами с оператором
- Убедитесь, что не требуется аксессуаров ALCATEL ONE TOUCH.

## **Когда я выбираю номер из Контактов, номер не набирается**

- • Убедитесь, что вы правильно записали телефон
- • Убедитесь, что вы правильно выбрали код страны при международном вызове

## **Невозможно добавить новый контакт**

• Убедитесь, что SIM-карта не переполнена; удалите несколько контактов или сохраните контакты в память телефона (в рабочую или личную директорию)

#### **Собеседники не могут оставлять для меня сообщения в системе голосовой почты**

• Свяжитесь с оператором своей сотовой сети, чтобы проверить наличие этой услуги

#### **Нет доступа к системе голосовой почты**

- • Убедитесь, что номер голосовой почты правильно указан в пункте «**Мои номера**»
- Попробуйте позже, если в данный момент система перегружена

#### **Невозможно отправить и получить MMS**

- • Проверьте наличие свободного места в памяти телефона, так как она может быть переполнена
- • Свяжитесь с оператором своей сотовой сети, чтобы проверить наличие этой услуги и проверьте настройки MMS
- В данный момент сервер может быть перегружен, попробуйте повторить попытку позже

## **SIM-карта заблокирована с помощью PIN**

• Свяжитесь с оператором и получите у него ваш PUK-код (персональный код разблокировки)

#### **Невозможно подключить телефон к компьютеру**

- Убедитесь, что на компьютере установлена программа ALCATEL ONE TOUCH Android Manager.
- • Убедитесь, что USB драйвера установлены правильно
- • Откройте панель уведомлений для проверки активации агента Android Менеджера.
- Проверьте, установлена ли галочка в поле отлалки по USB в меню **Настройки\Приложения\Разработка\Отладка по USB**
- • Убедитесь, что ваш компьютер соответствует требованиям для установки программы ALCATEL ONE TOUCH Android Manager.
- • Убедитесь, что вы используете соответствующий кабель.

#### **Невозможно загрузить новые файлы**

- • Проверьте наличие свободного места в памяти телефона
- Выберите карту microSD в качестве хранилища для загруженных файлов

#### **Другие пользователи не могут подключиться к телефону по Bluetooth**

• Убедитесь, что Bluetooth включен и ваш мобильный телефон видим для других пользователей

• Убедитесь, что два телефона находятся в пределах дальности действия Bluetooth

## **Как продлить срок работы от аккумулятора**

- Убедитесь, что соблюдаются рекомендации по полной зарядке аккумулятора (минимум 4 часа)
- • После частичной зарядки показания индикатора зарядки могут быть некорректными. Подождите примерно 20 минут после окончания зарядки, чтобы увидеть истинный уровень заряженности аккумулятора
- • Не включайте подсветку без необходимости.
- Увеличьте интервал автоматической проверки электронной почты.
- • Обновляйте новости и информацию о погоде вручную, или увеличьте интервал автоматического обновления.
- • Закрывайте приложения, работающие в фоновом режиме, если они не используются в течение длительного времени
- Выключайте Bluetooth, Wi-Fi, или GPS, если Вы их не используете.

**Телефон нагревается после длительных разговоров, продолжительных игр, использования интернета и работы других приложений**

• Данный нагрев является нормальным. После окончания вышеуказанных действий ваш телефон вернется к стандартной температуре.

ALCATEL является торговым знаком компании Alcatel-Lucent и используется в соответствии с лицензией, выданной компании TCT Mobile Limited

> Все права защищены © Copyright 2013 TCT Mobile Limited

Компания TCT Mobile Limited сохраняет за собой право вносить изменения в материалы и технические спецификации продукции без предварительного уведомления

Все встроенные в данный телефон рингтоны были созданы, установлены и смикшированы NU TROPIC (Amar Kabouche).